## **Export der Vertretungspläne aus GPUntis ohne Info-Stundenplan Modul**

Ohne das Modul "Info-Stundenplan" kann man die Vertretungspläne aus Untis heraus lediglich über den Druckdialog als HTML exportieren. Damit das untis-Plugin des Portfolios damit zurecht kommt, müssen die folgenden Felder in Untis zum Export ausgewählt werden:

Über die Schaltfläche "Felder der Ansicht"

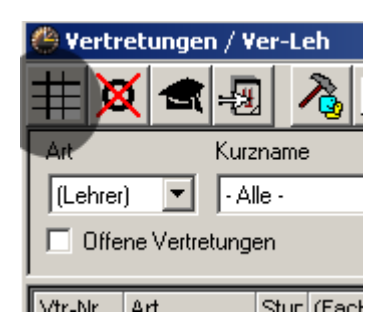

gelangen Sie in den Auswahldialog, dort können Sie im Dateireiter "Druck" die folgenden 14 Felder auswähl, nachdem dies auch in "Allgemeines" gewählt wurden.

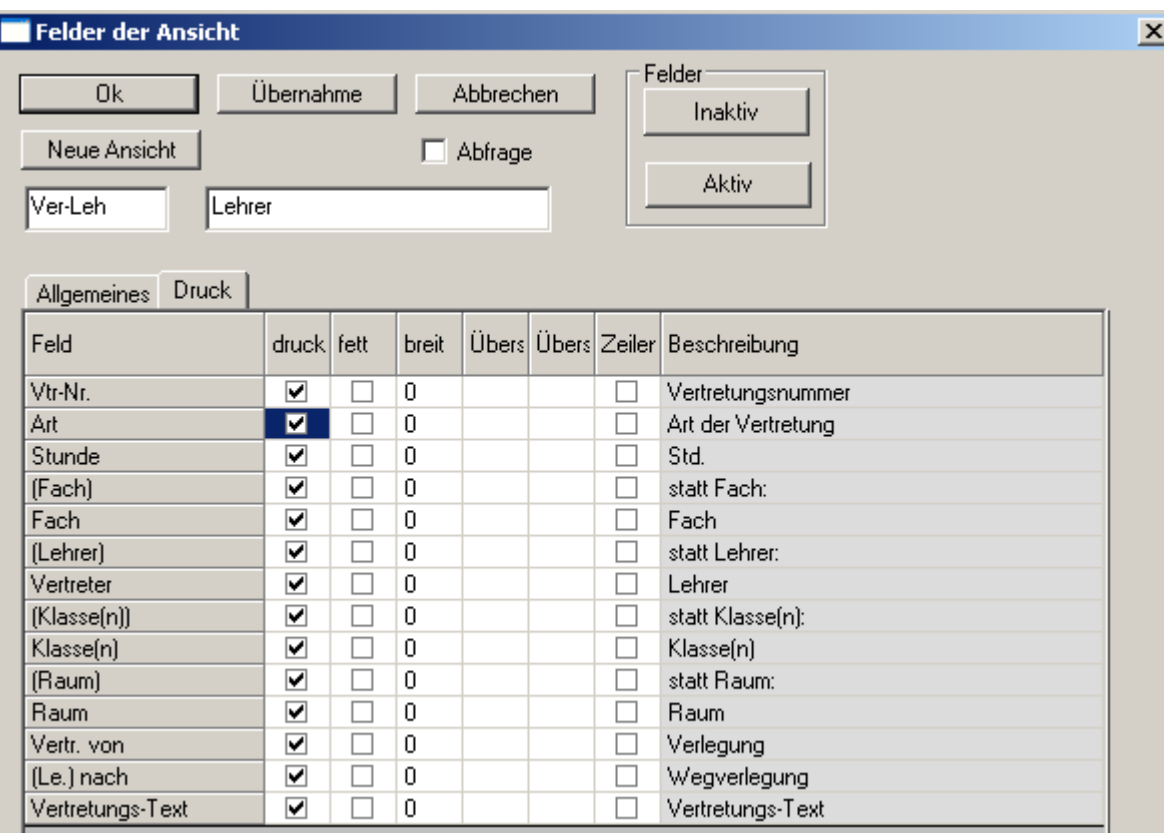

Anschließend kann man über die Schaltfläche drucken → HTML-Ausgabe die Plane als Html-Dateien ausgeben:

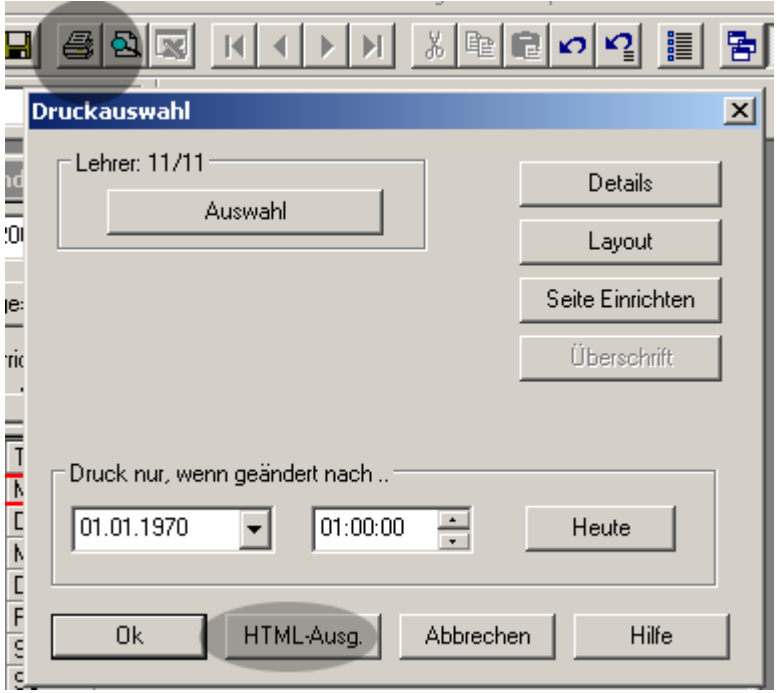

From: <https://openschulportfolio.de/> - **open | Schulportfolio**

Permanent link: **[https://openschulportfolio.de/erweiterung:untis\\_export\\_html?rev=1274035773](https://openschulportfolio.de/erweiterung:untis_export_html?rev=1274035773)**

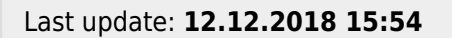

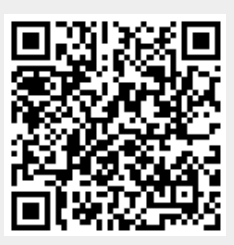